## **МИНИСТЕРСТВО ОБРАЗОВАНИЯ И НАУКИ РОССИЙСКОЙ ФЕДЕРАЦИИ**

## **Федеральное государственное бюджетное образовательное учреждение высшего образования**

«ТОМСКИЙ ГОСУДАРСТВЕННЫЙ УНИВЕРСИТЕТ СИСТЕМ УПРАВЛЕНИЯ И РАДИОЭЛЕКТРОНИКИ» (ТУСУР)

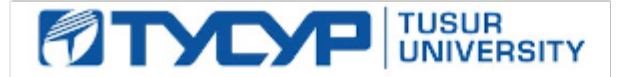

### УТВЕРЖДАЮ

Директор департамента образования

Документ подписан электронной подписью Сертификат: 1сбсfa0a-52a6-4f49-aef0-5584d3fd4820<br>Владелец: Троян Павел Ефимович Действителен: с 19.01.2016 по 16.09.2019

### РАБОЧАЯ ПРОГРАММА ДИСЦИПЛИНЫ

#### **Информационные технологии обработки данных в управлении**

Уровень образования: **высшее образование - бакалавриат** Направление подготовки / специальность: **38.03.05 Бизнес-информатика** Направленность (профиль) / специализация: **ИТ-предпринимательство** Форма обучения: **очная** Факультет: **ФСУ, Факультет систем управления** Кафедра: **АОИ, Кафедра автоматизации обработки информации** Курс: **1** Семестр: **1, 2** Учебный план набора 2018 года

#### Распределение рабочего времени

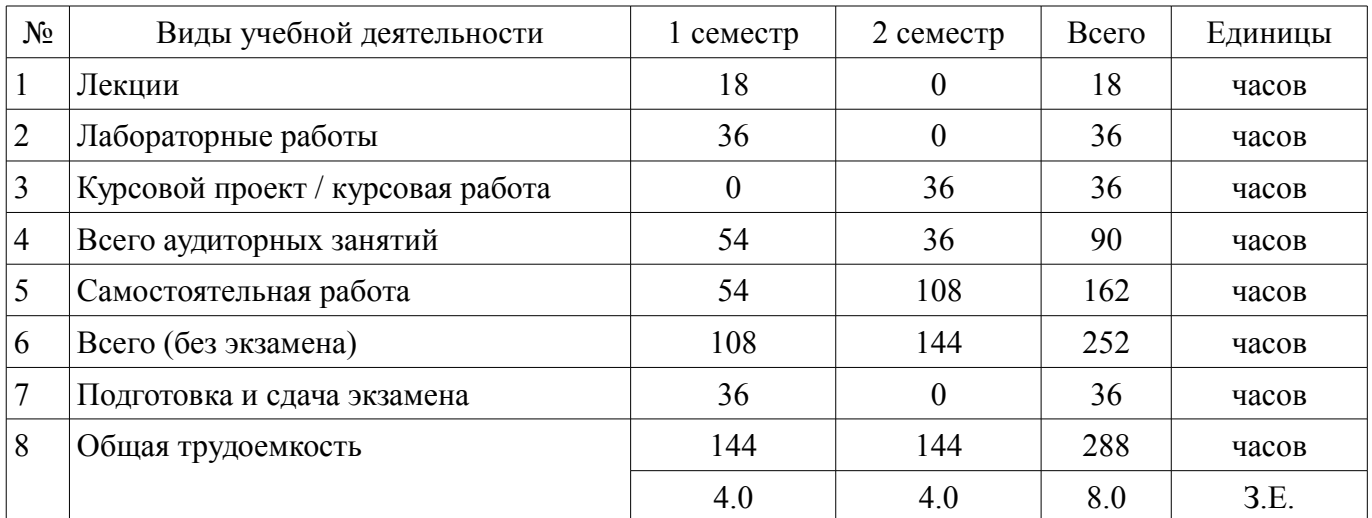

Экзамен: 1 семестр

Курсовой проект / курсовая работа: 2 семестр

Томск 2018

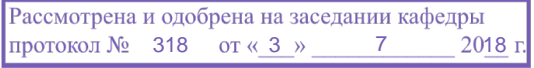

## ЛИСТ СОГЛАСОВАНИЯ

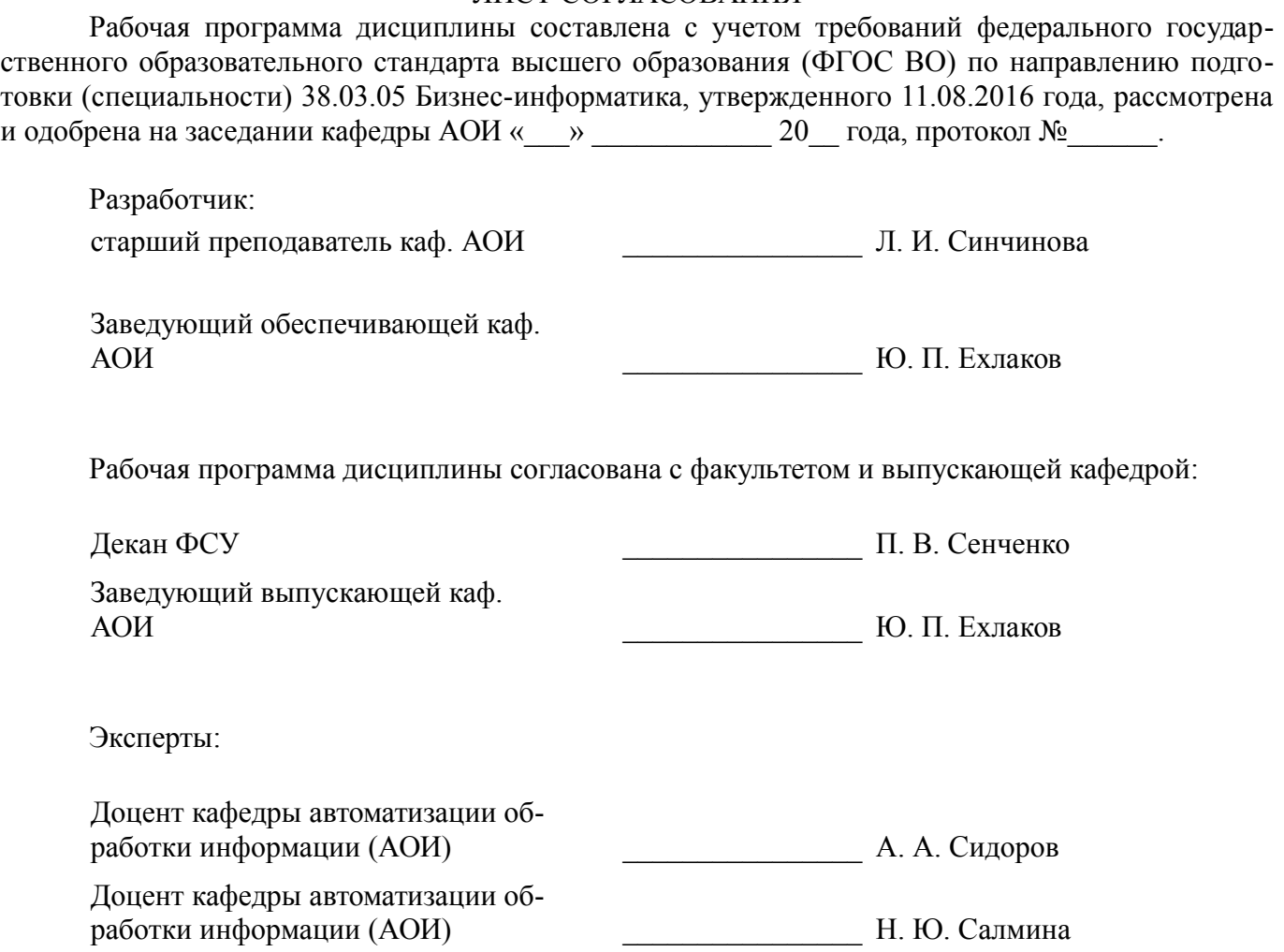

#### **1. Цели и задачи дисциплины**

#### **1.1. Цели дисциплины**

создать необходимую основу для использования современных средств вычислительной техники и пакетов прикладных программ при изучении студентами общих и специальных дисциплин в течение всего периода обучения и дальнейшей профессиональной деятельности в сфере управления

#### **1.2. Задачи дисциплины**

– формирование у студентов фундамента современной информационной культуры

– обеспечение навыков работы на ПК в условиях локальных и глобальных сетей

– получение навыков использования типовых программных пакетов обработки информа-

– развитие способности в условиях развития науки и техники приобретать новые знания, используя современные информационные технологии

#### **2. Место дисциплины в структуре ОПОП**

Дисциплина «Информационные технологии обработки данных в управлении» (Б1.В.ДВ.1.2) относится к блоку 1 (вариативная часть).

Последующими дисциплинами являются: Базы данных, Информационные технологии и анализ данных, Оформление отчетной документации.

#### **3. Требования к результатам освоения дисциплины**

Процесс изучения дисциплины направлен на формирование следующих компетенций:

– ОПК-3 способностью работать с компьютером как средством управления информацией, работать с информацией из различных источников, в том числе в глобальных компьютерных сетях;

– ПК-18 способность использовать соответствующий математический аппарат и инструментальные средства для обработки, анализа и систематизации информации по теме исследования; В результате изучения дисциплины обучающийся должен:

– **знать** основы современных ИТ и их влияние на успех в профессиональной деятельности современное состояние компьютерной техники и программных средств иметь представление о работе в локальных и глобальных сетях, иметь навык использования электронной почты, телеконференций, средств электронного офиса основы создания информационных систем и технологий обработки разнородной информации, в том числе уметь работать с современными программными средствами

– **уметь** уверенно работать на компьютере в качестве конечного пользователя оптимально выбирать программные средства для решения поставленных задач в сфере управления работать в локальных и глобальных сетях, иметь навык использования электронной почты, телеконференций, средств электронного офиса

– **владеть** навыками подготовки презентаций навыками выбора и использования пакетов прикладных программ для решения профессиональных задач, оптимизации и обработки результатов эксперимента

#### **4. Объем дисциплины и виды учебной работы**

Общая трудоемкость дисциплины составляет 8.0 зачетных единицы и представлена в таблице 4.1.

Таблица 4.1 – Трудоемкость дисциплины

ции

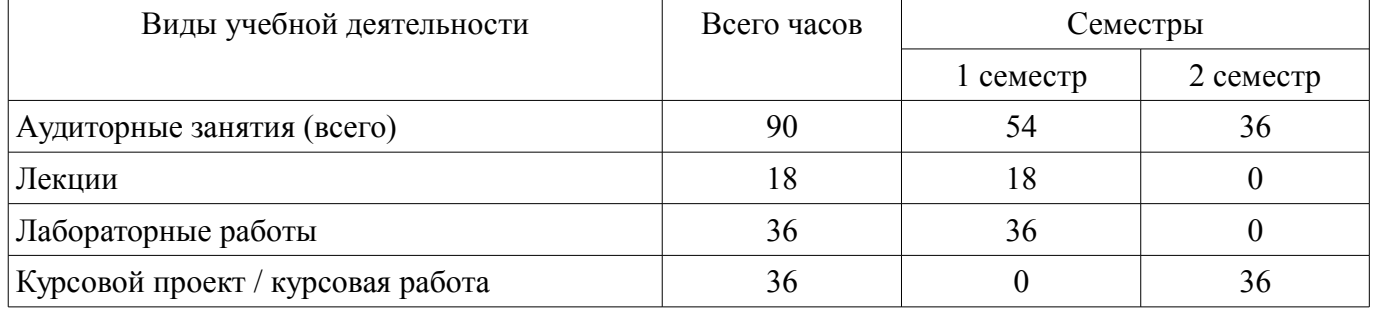

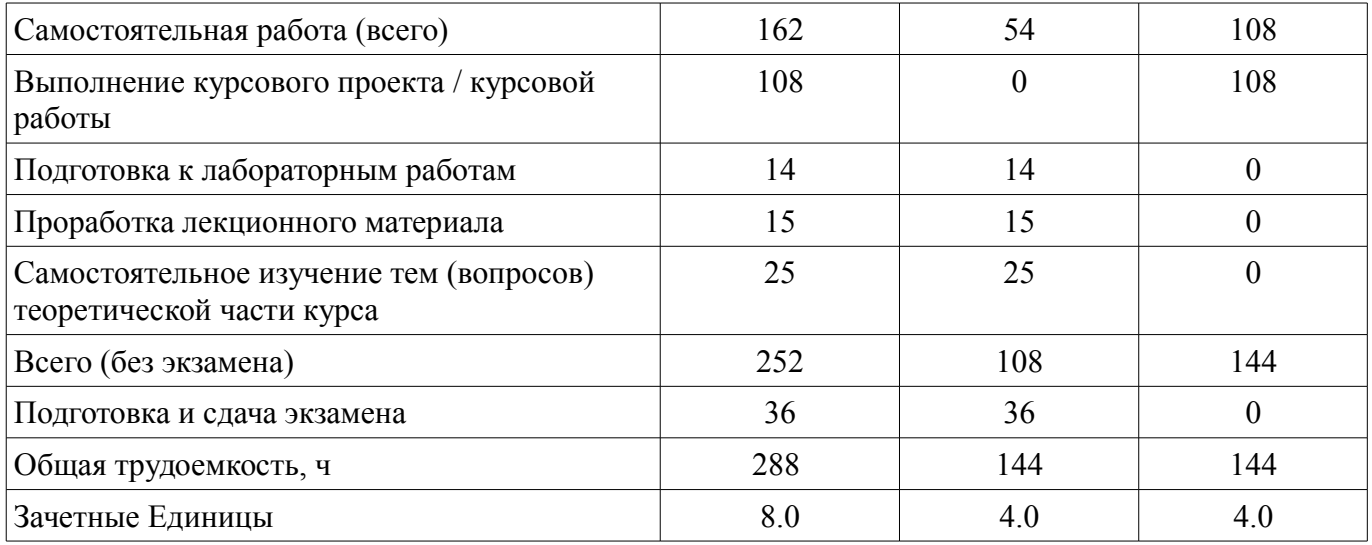

## **5. Содержание дисциплины**

# **5.1. Разделы дисциплины и виды занятий**

Разделы дисциплины и виды занятий приведены в таблице 5.1. Таблица 5.1 – Разделы дисциплины и виды занятий

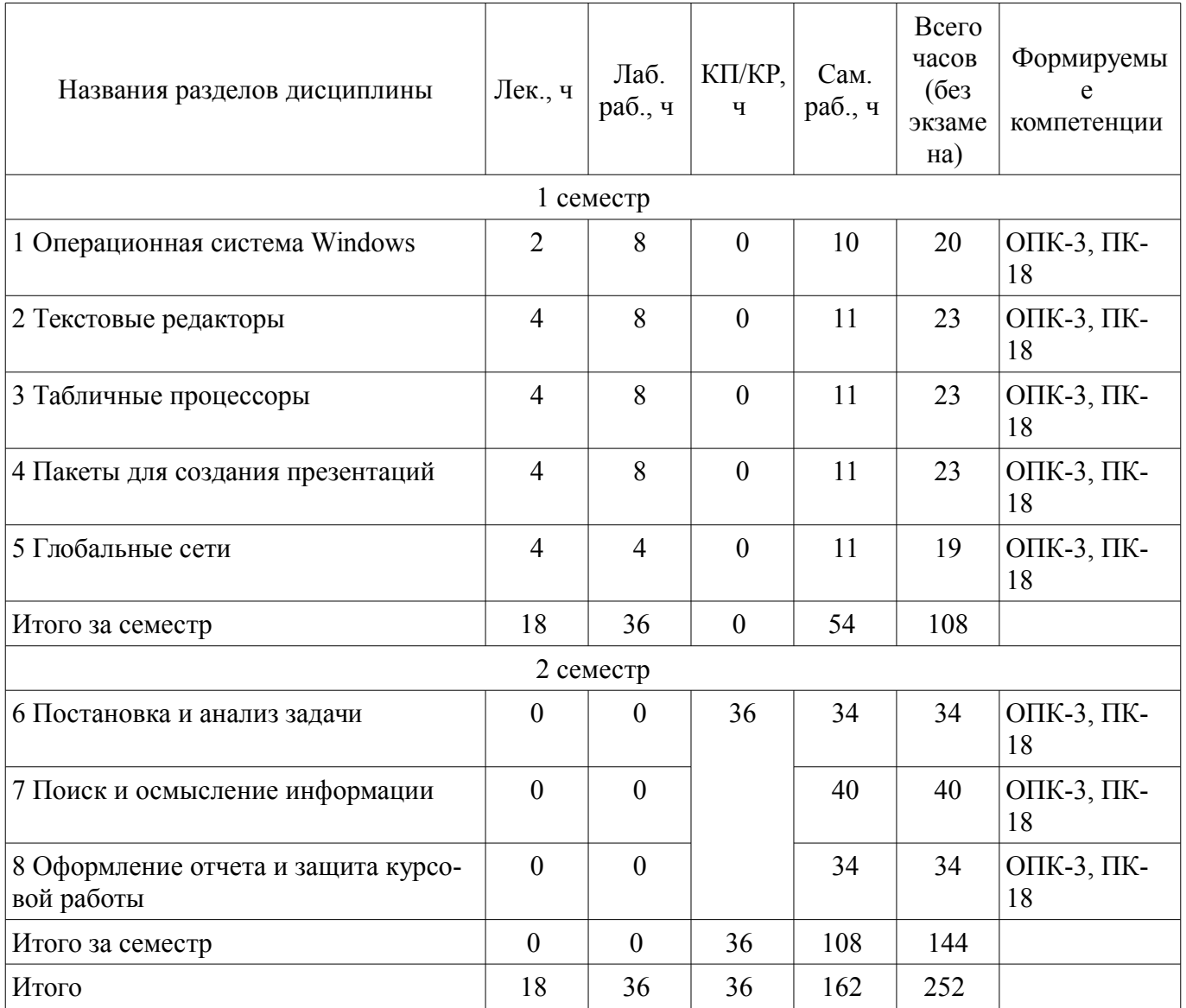

## **5.2. Содержание разделов дисциплины (по лекциям)**

Содержание разделов дисциплин (по лекциям) приведено в таблице 5.2. Таблица 5.2 – Содержание разделов дисциплин (по лекциям)

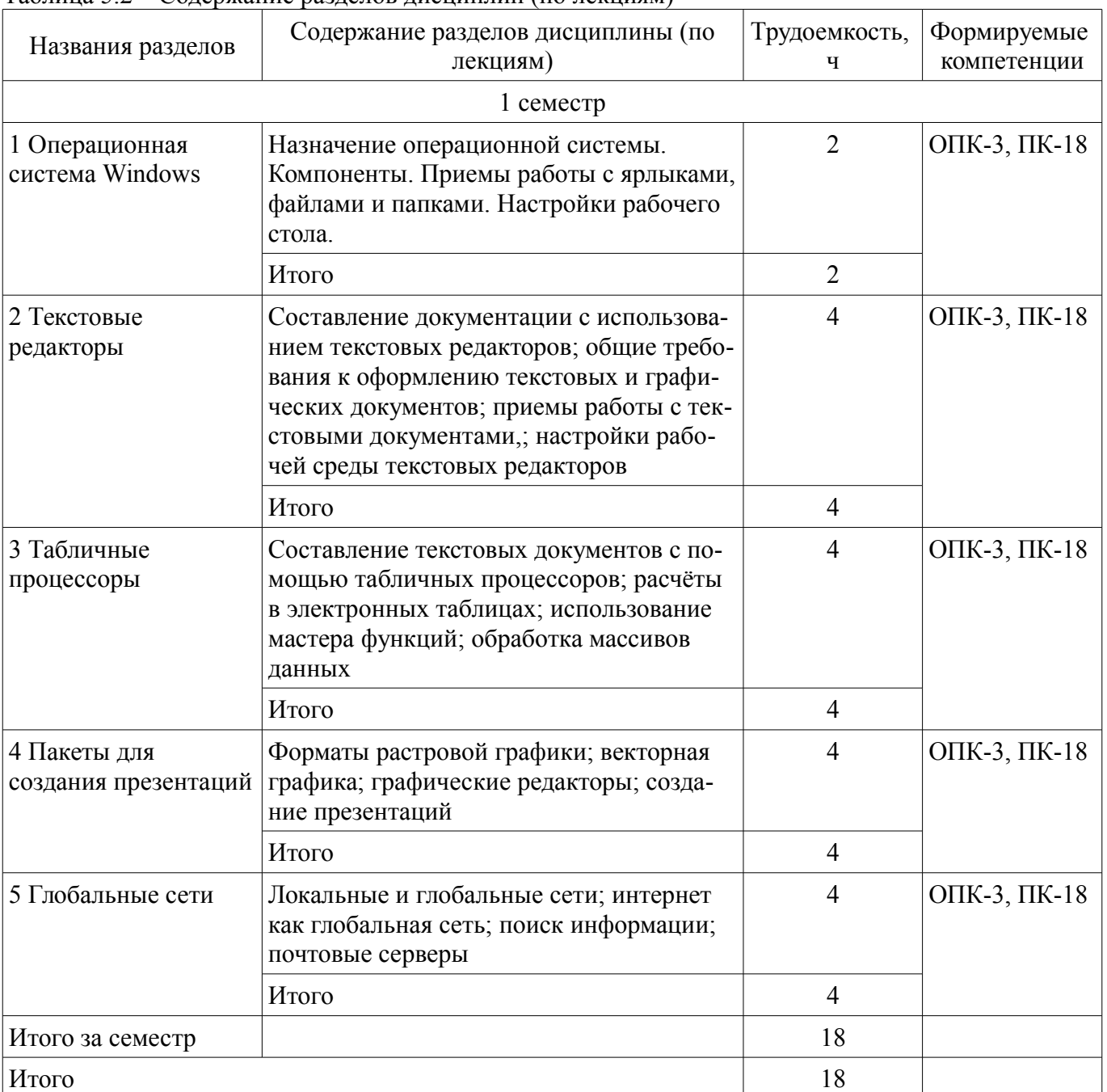

## **5.3. Разделы дисциплины и междисциплинарные связи с обеспечивающими (предыдущими) и обеспечиваемыми (последующими) дисциплинами**

Разделы дисциплины и междисциплинарные связи с обеспечивающими (предыдущими) и обеспечиваемыми (последующими) дисциплинами представлены в таблице 5.3. Таблица 5.3 – Разделы дисциплины и междисциплинарные связи

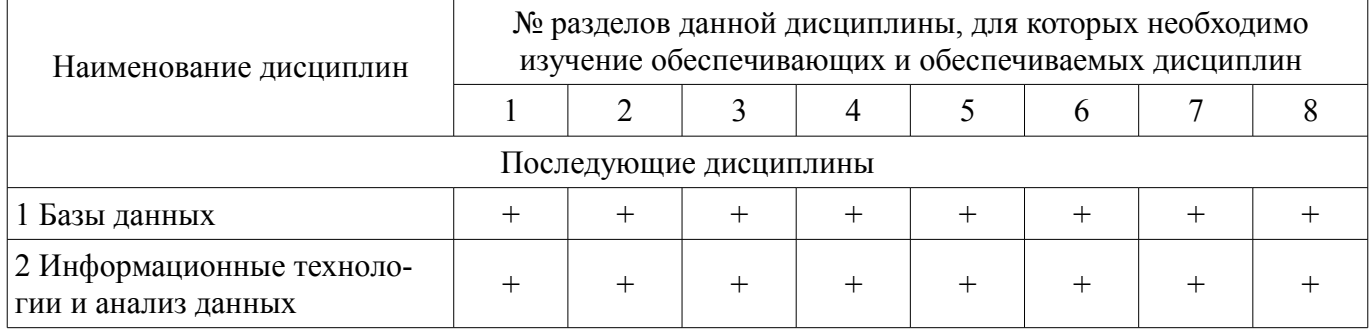

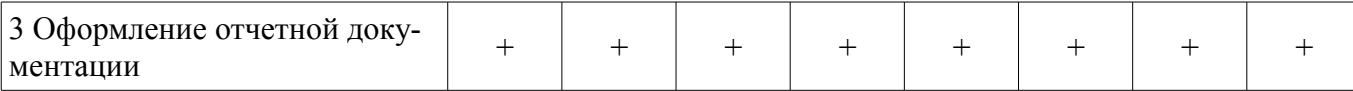

## **5.4. Соответствие компетенций, формируемых при изучении дисциплины, и видов занятий**

Соответствие компетенций, формируемых при изучении дисциплины, и видов занятий представлено в таблице 5.4.

Таблица 5.4 – Соответствие компетенций, формируемых при изучении дисциплины, и видов занятий

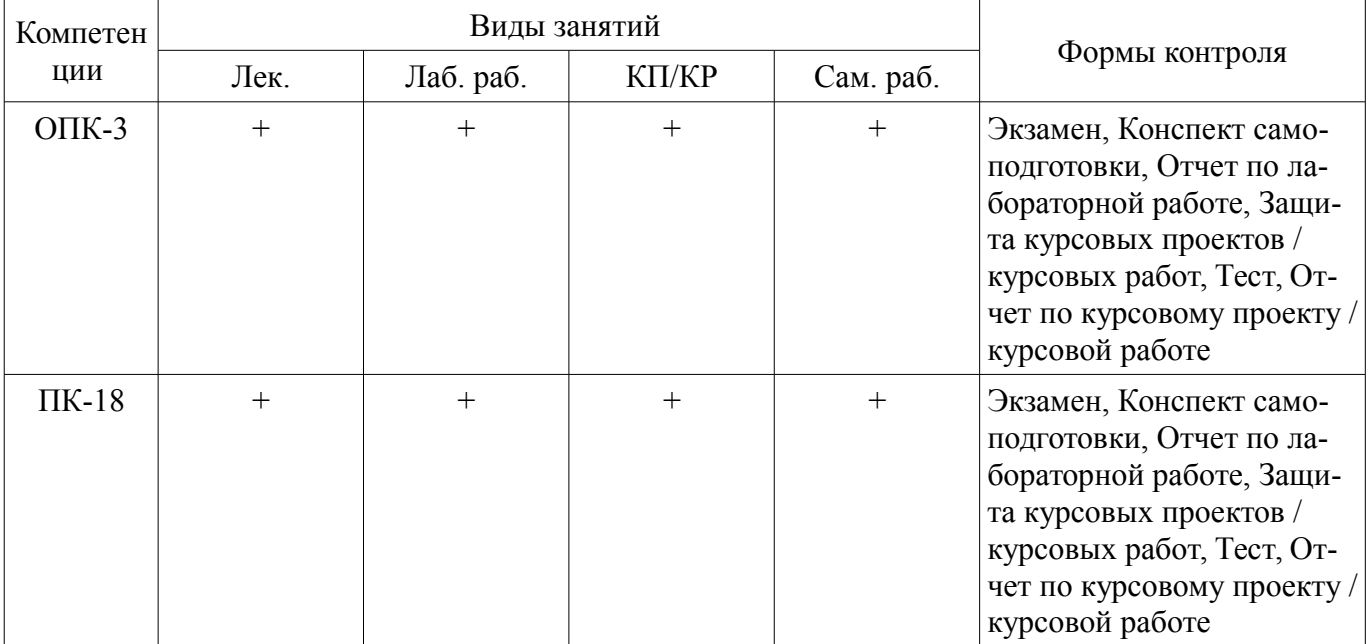

## **6. Интерактивные методы и формы организации обучения**

Не предусмотрено РУП.

## **7. Лабораторные работы**

Наименование лабораторных работ приведено в таблице 7.1. Таблица 7.1 – Наименование лабораторных работ

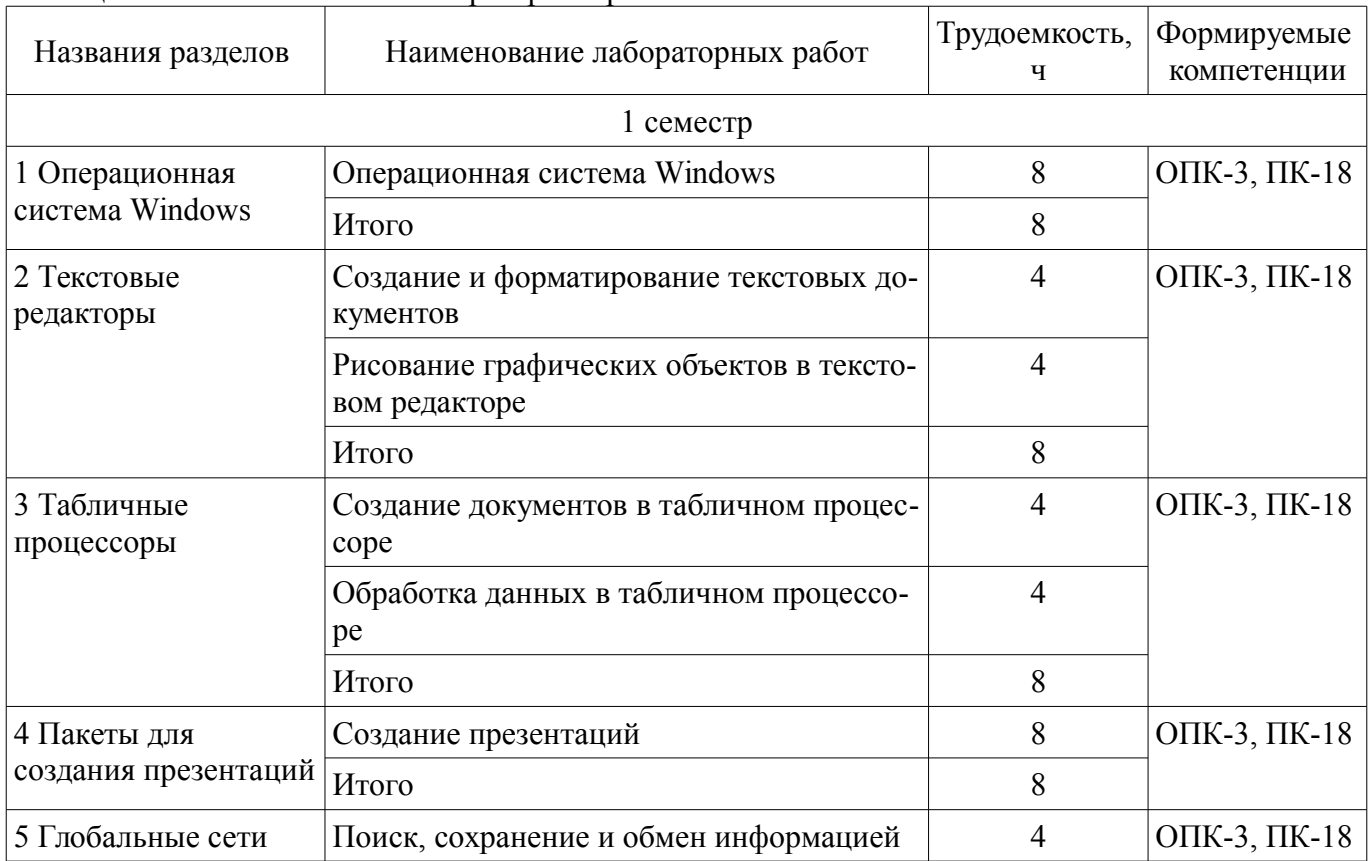

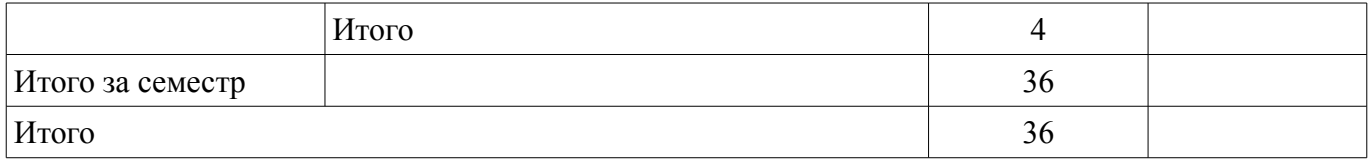

## **8. Практические занятия (семинары)**

Не предусмотрено РУП.

## **9. Самостоятельная работа**

Виды самостоятельной работы, трудоемкость и формируемые компетенции представлены в таблице 9.1.

Таблица 9.1 – Виды самостоятельной работы, трудоемкость и формируемые компетенции

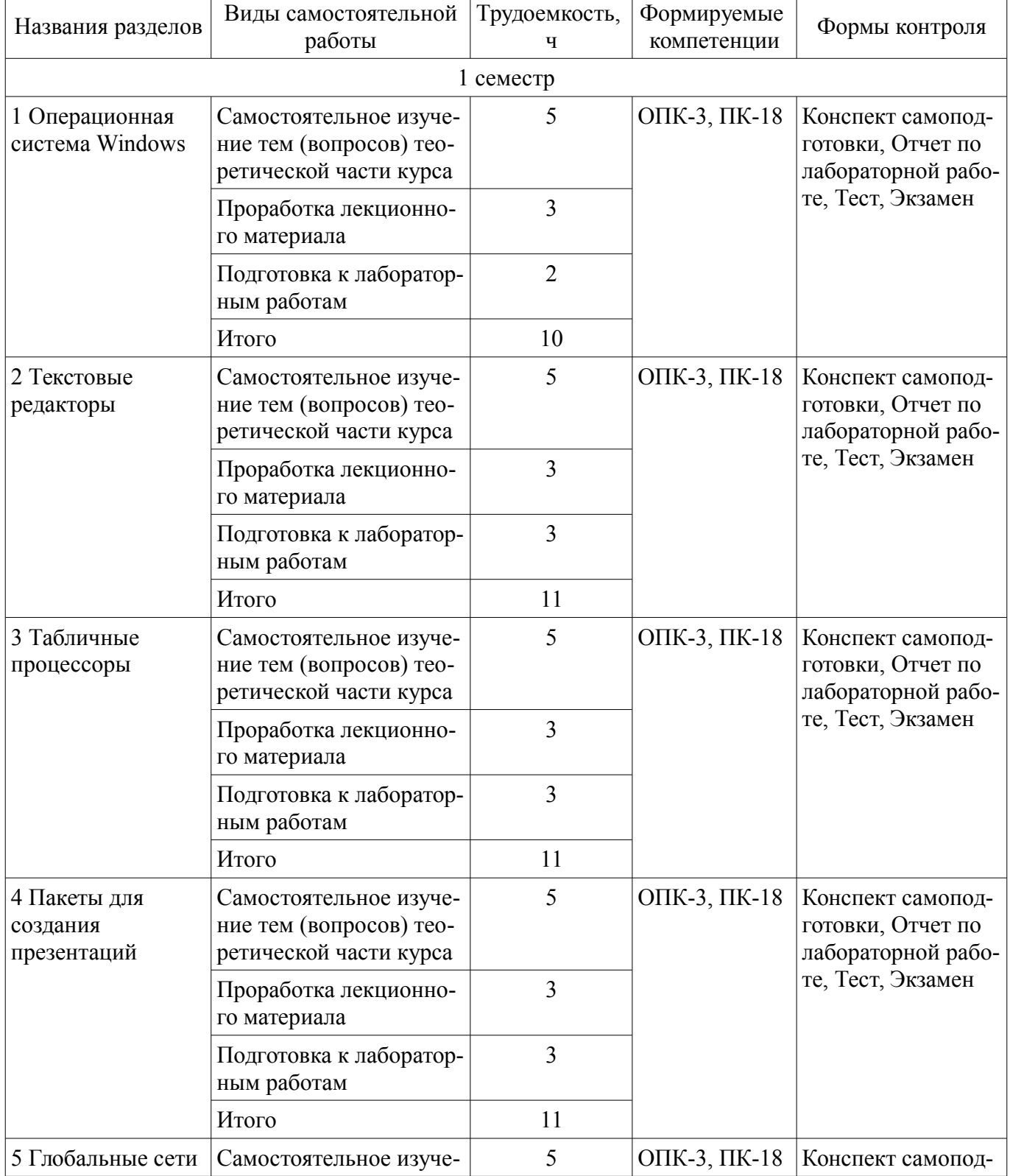

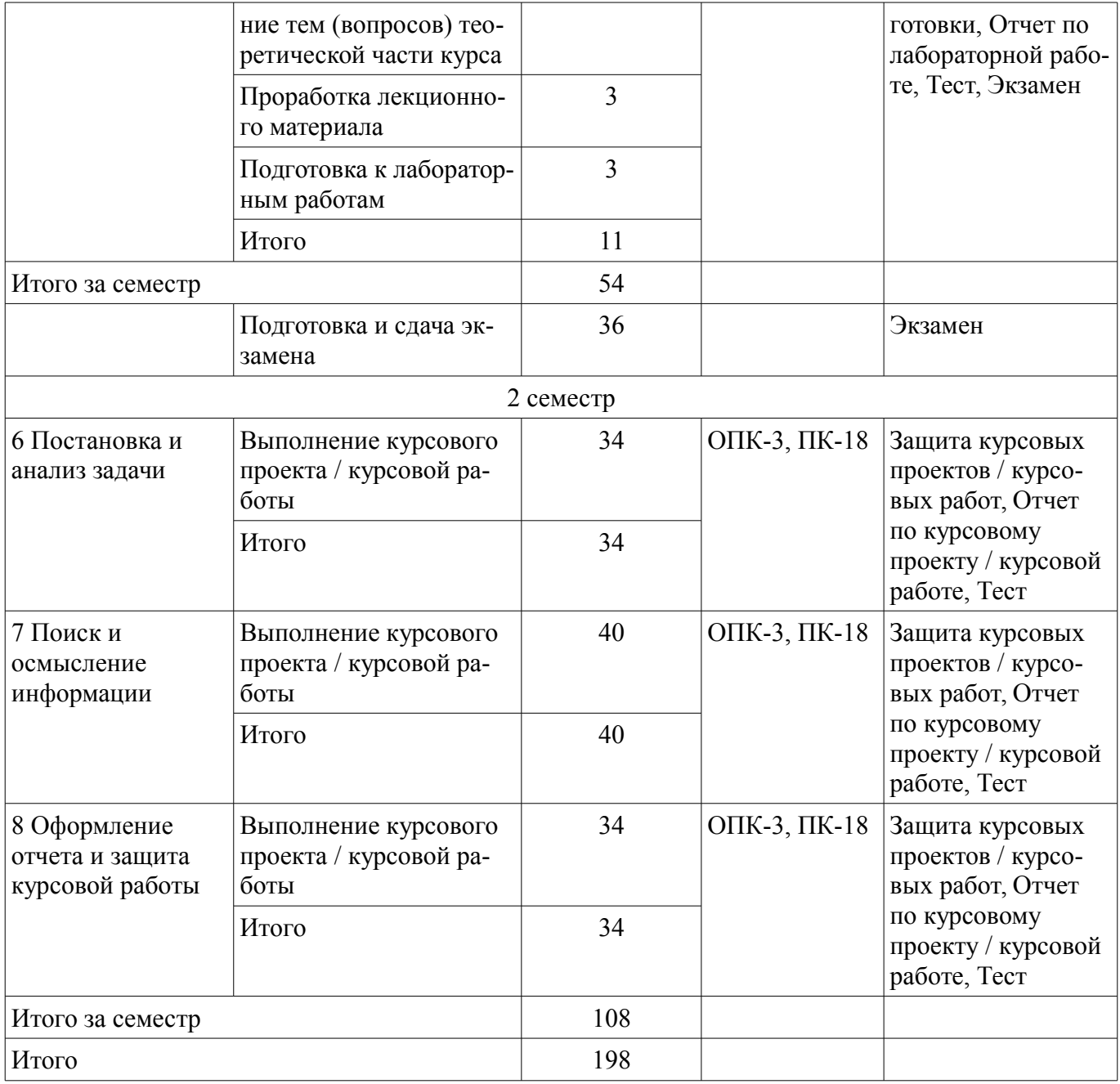

# **10. Курсовой проект / курсовая работа**

Трудоемкость аудиторных занятий и формируемые компетенции в рамках выполнения курсового проекта / курсовой работы представлены таблице 10.1.

Таблица 10.1 – Трудоемкость аудиторных занятий и формируемые компетенции в рамках выполнения курсового проекта / курсовой работы

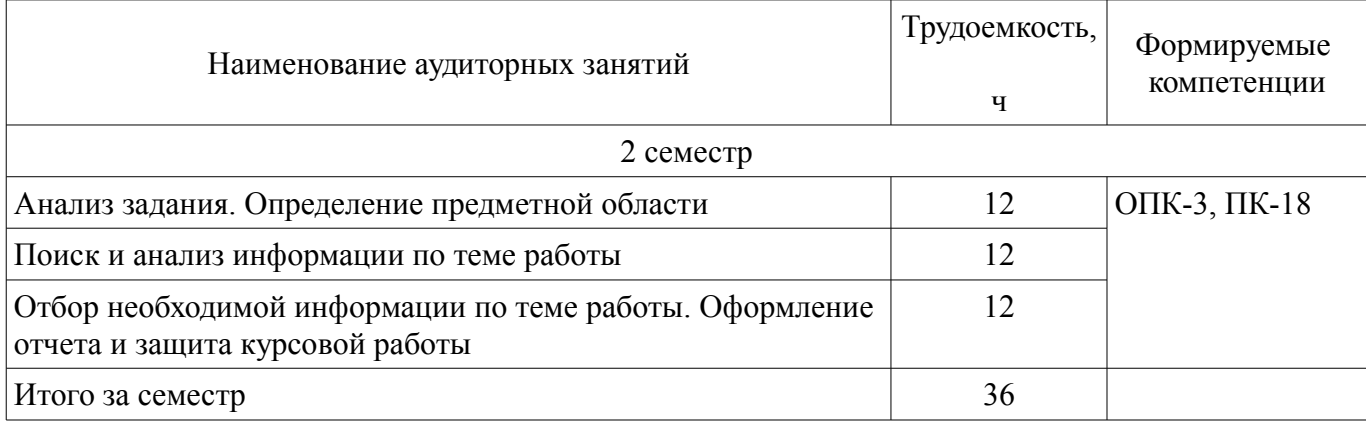

## **10.1. Темы курсовых проектов / курсовых работ**

Примерная тематика курсовых проектов / курсовых работ:

- 1. Обзор графических редакторов
- 2. Информационные технологии в управлении предприятием
- 3. Области применения искусственного интеллекта
- 4. Гипертекстовая технология
- 5. Мультимедиа технологии
- 6. Сравнительная характеристика возможностей различных графических пакетов
- 7. Универсальные пакеты научных и инженерных расчётов.
- 8. Обзор существующих автоматизированных обучающих систем
- 9. Графические возможности и назначение пакета Corel Draw
- 10. Сравнительная характеристика и возможности почтовых программ
- 11. Интернет в сфере управления
- 12. Экспертные системы в медицине
- 13. Сравнительная характеристика и возможности социальных сетей
- 14. Интернет в решении задач управления
- 15. Математические возможности текстовых редакторов
- 16. Информационные системы. Классификация
- 17. Геоинформационные системы. Их применение.
- 18. Офисные информационные системы.
- 19. Информационные системы в медицине, образовании
- 20. Внешние носители информации: достоинства и недостатки

#### **11. Рейтинговая система для оценки успеваемости обучающихся**

#### **11.1. Балльные оценки для элементов контроля**

Таблица 11.1 – Балльные оценки для элементов контроля

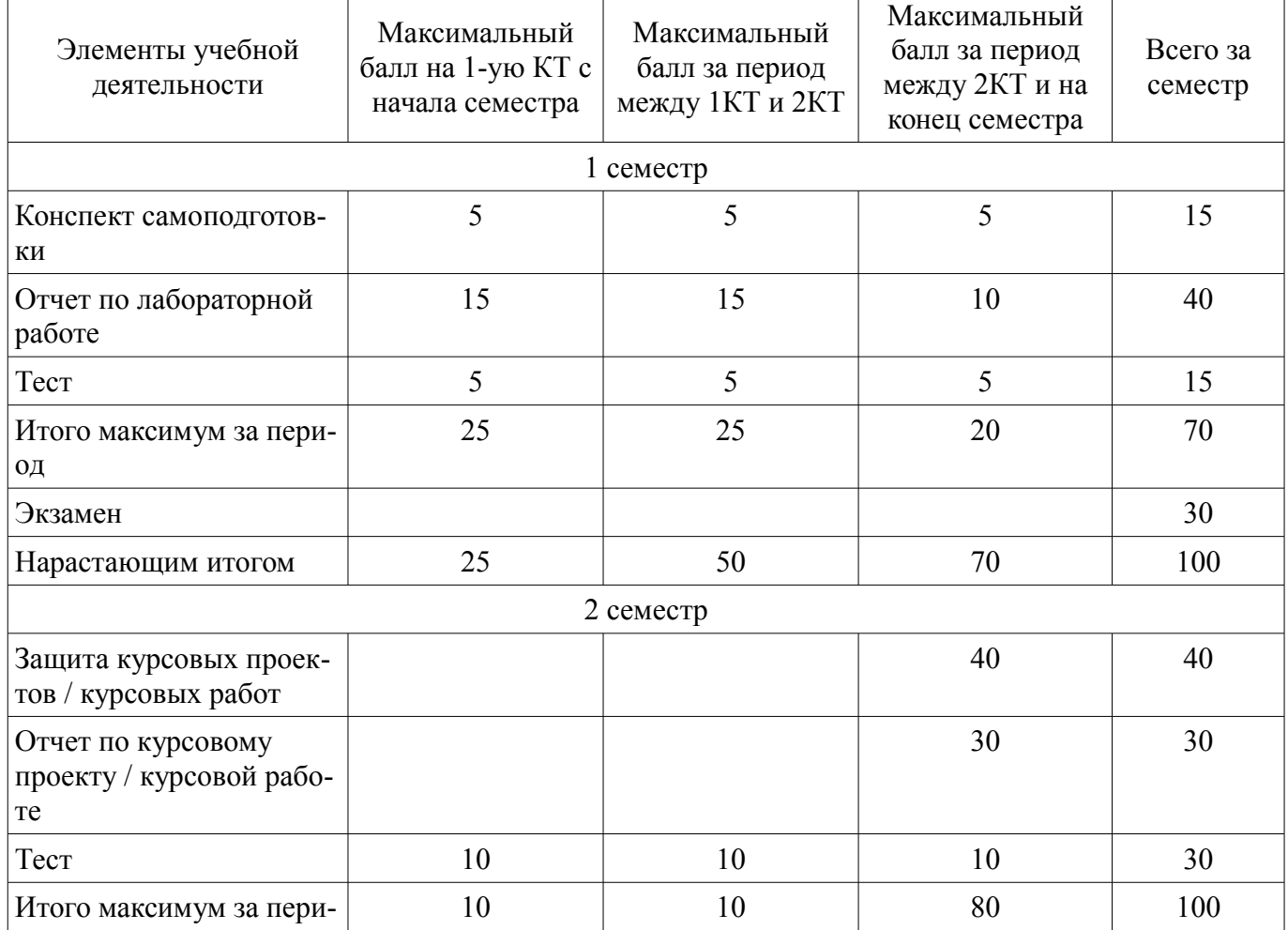

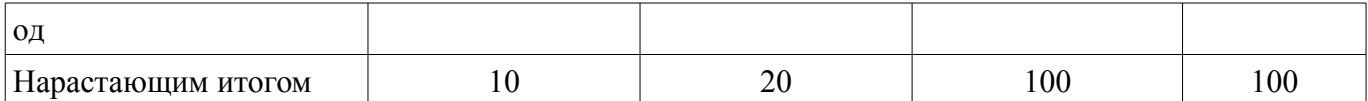

## **11.2. Пересчет баллов в оценки за контрольные точки**

Пересчет баллов в оценки за контрольные точки представлен в таблице 11.2.

Таблица 11.2 – Пересчет баллов в оценки за контрольные точки

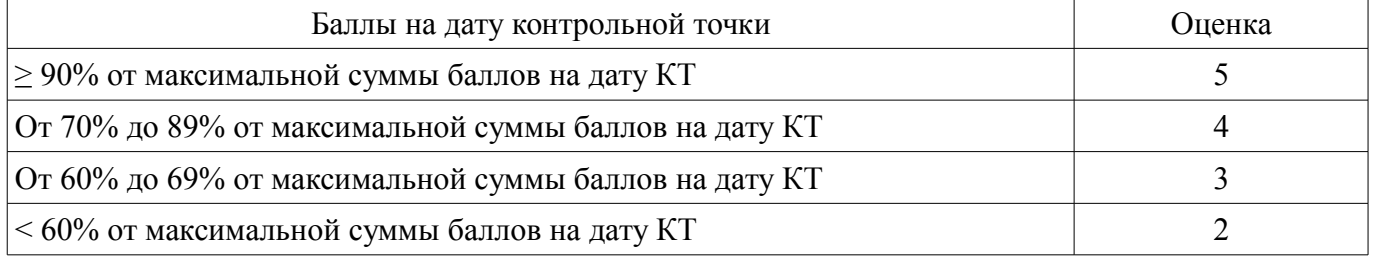

## **11.3. Пересчет суммы баллов в традиционную и международную оценку**

Пересчет суммы баллов в традиционную и международную оценку представлен в таблице 11.3.

Таблица 11.3 – Пересчет суммы баллов в традиционную и международную оценку

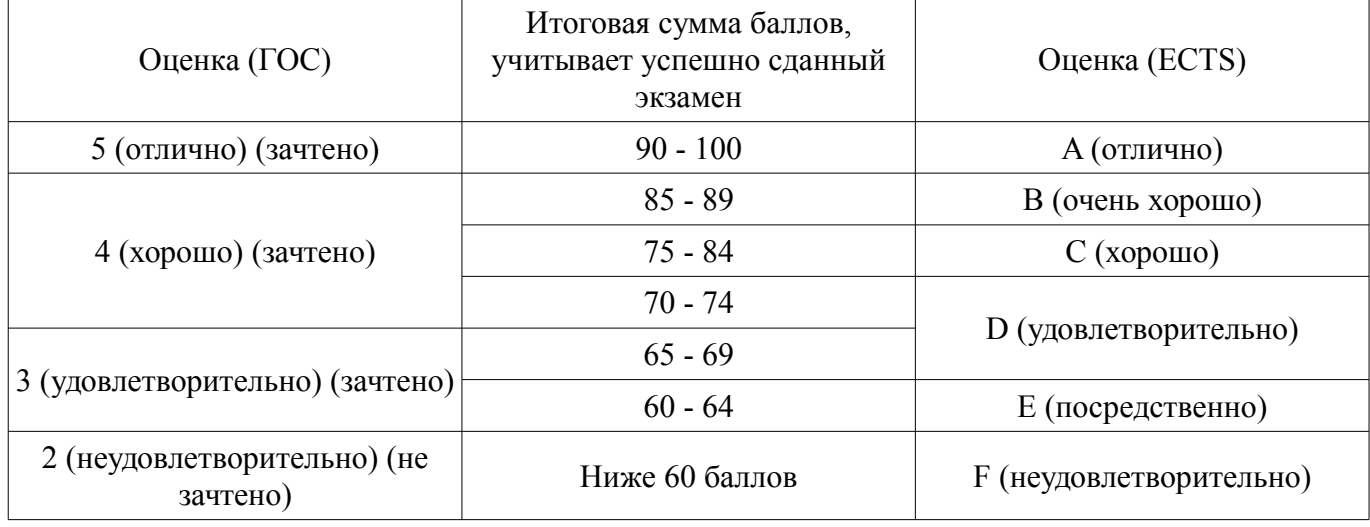

#### **12. Учебно-методическое и информационное обеспечение дисциплины**

## **12.1. Основная литература**

1. Информационные технологии в менеджменте [Электронный ресурс]: учебник и практикум для академического бакалавриата / Е. В. Майорова [и др.] ; под ред. Е. В. Черток. — М. Издательство Юрайт, 2018. — 368 с - Режим доступа: https://biblio-online.ru/viewer/478DE08C-289F-48A2-8FF9-2AC28C1A0AFC/informacionnye-tehnologii-v-menedzhmente#page/1 (дата обращения: 15.08.2018).

#### **12.2. Дополнительная литература**

1. Гаврилов, М. В. Информатика и информационные технологии [Электронный ресурс]: учебник для прикладного бакалавриата / М. В. Гаврилов, В. А. Климов. — 4-е изд., перераб. и доп. — М. Издательство Юрайт, 2018. — 383 с. - Режим доступа: https://biblioonline.ru/viewer/C6F5B84E-7F46-4B3F-B9EE-92B3BA556BB7/informatika-i-informacionnyetehnologii#page/1 (дата обращения: 15.08.2018).

2. Киреева, Г.И. Основы информационных технологий [Электронный ресурс] [Электронный ресурс]: учебное пособие / Г.И. Киреева, В.Д. Курушин, А.Б. Мосягин, Д.Ю. Нечаев. — Электрон. дан. — Москва ДМК Пресс, 2010. — 272 с - Режим доступа: https://e.lanbook.com/book/1148 (дата обращения: 15.08.2018).

#### **12.3. Учебно-методические пособия**

## **12.3.1. Обязательные учебно-методические пособия**

1. Информационные технологии обработки данных в управлении [Электронный ресурс]:

Методические указания к лабораторным занятиям, организации самостоятельной работы и выполнению курсовой работы для студентов направления «Бизнес-информатика» / Л. И. Синчинова - 2018. 23 с. - Режим доступа: https://edu.tusur.ru/publications/8540 (дата обращения: 15.08.2018).

### **12.3.2. Учебно-методические пособия для лиц с ограниченными возможностями здоровья и инвалидов**

Учебно-методические материалы для самостоятельной и аудиторной работы обучающихся из числа лиц с ограниченными возможностями здоровья и инвалидов предоставляются в формах, адаптированных к ограничениям их здоровья и восприятия информации.

## **Для лиц с нарушениями зрения:**

- в форме электронного документа;
- в печатной форме увеличенным шрифтом.

## **Для лиц с нарушениями слуха:**

- в форме электронного документа;
- в печатной форме.

## **Для лиц с нарушениями опорно-двигательного аппарата:**

- в форме электронного документа;
- в печатной форме.

## **12.4. Профессиональные базы данных и информационные справочные системы**

1. При изучении дисциплины рекомендуется обращаться к базам данных, информационно-справочным и поисковым системам, к которым у ТУСУРа открыт доступ: https://lib.tusur.ru/ru/resursy/bazy-dannyh

## **13. Материально-техническое обеспечение дисциплины и требуемое программное обеспечение**

## **13.1. Общие требования к материально-техническому и программному обеспечению дисциплины**

## **13.1.1. Материально-техническое и программное обеспечение для лекционных занятий**

Для проведения занятий лекционного типа, групповых и индивидуальных консультаций, текущего контроля и промежуточной аттестации используется учебная аудитория с количеством посадочных мест не менее 22-24, оборудованная доской и стандартной учебной мебелью. Имеются демонстрационное оборудование и учебно-наглядные пособия, обеспечивающие тематические иллюстрации по лекционным разделам дисциплины.

## **13.1.2. Материально-техническое и программное обеспечение для лабораторных работ**

Лаборатория «Муниципальная информатика»

учебная аудитория для проведения занятий практического типа, учебная аудитория для проведения занятий лабораторного типа, помещение для курсового проектирования (выполнения курсовых работ), помещение для самостоятельной работы

634034, Томская область, г. Томск, Вершинина улица, д. 74, 432б ауд.

Описание имеющегося оборудования:

- Персональный компьютер Intel Core i5-2320 3.0 ГГц, ОЗУ - 4 Гб, жесткий диск - 500 Гб (12 шт.);

- Магнитно-маркерная доска;

- Комплект специализированной учебной мебели;

- Рабочее место преподавателя.

Программное обеспечение:

- Google Chrome
- LibreOffice
- Microsoft Windows 10 Pro

Лаборатория «Распределенные вычислительные системы» учебная аудитория для проведения занятий практического типа, учебная аудитория для проведения занятий лабораторного типа, помещение для курсового проектирования (выполнения курсовых работ), помещение для самостоятельной работы

634034, Томская область, г. Томск, Вершинина улица, д. 74, 432а ауд.

Описание имеющегося оборудования:

- Персональный компьютер Intel Core i5-3330 3.0 ГГц, ОЗУ – 4 Гб, жесткий диск – 500 Гб  $(12 \text{ mT.})$ ;

- Меловая доска;

- Комплект специализированной учебной мебели;

- Рабочее место преподавателя.

Программное обеспечение:

– Google Chrome

– Microsoft Windows 10 Pro

Лаборатория «Операционные системы и СУБД»

учебная аудитория для проведения занятий практического типа, учебная аудитория для проведения занятий лабораторного типа, помещение для курсового проектирования (выполнения курсовых работ), помещение для самостоятельной работы

634034, Томская область, г. Томск, Вершинина улица, д. 74, 430 ауд.

Описание имеющегося оборудования:

- Персональный компьютер Intel Core 2 Duo E6550 2.3 ГГц, ОЗУ - 2 Гб, жесткий диск - 250 Гб (12 шт.);

- Магнитно-маркерная доска;

- Комплект специализированной учебной мебели;

- Рабочее место преподавателя.

Программное обеспечение:

- Google Chrome
- LibreOffice
- Microsoft Windows 7 Pro

Лаборатория «Информатика и программирование»

учебная аудитория для проведения занятий практического типа, учебная аудитория для проведения занятий лабораторного типа, помещение для курсового проектирования (выполнения курсовых работ), помещение для самостоятельной работы

634034, Томская область, г. Томск, Вершинина улица, д. 74, 428 ауд.

Описание имеющегося оборудования:

- Персональный компьютер Intel Core 2 Duo E6550 2.3 ГГц, ОЗУ – 2 Гб, жесткий диск – 250 Гб (14 шт.);

- Меловая доска;

- Комплект специализированной учебной мебели;

- Рабочее место преподавателя.

Программное обеспечение:

– Google Chrome

– Microsoft Windows 7 Pro

Лаборатория «Программная инженерия»

учебная аудитория для проведения занятий практического типа, учебная аудитория для проведения занятий лабораторного типа, помещение для курсового проектирования (выполнения курсовых работ), помещение для самостоятельной работы

634034, Томская область, г. Томск, Вершинина улица, д. 74, 409 ауд.

Описание имеющегося оборудования:

- Персональный компьютер Intel Core i3-6300 3.2 ГГц, ОЗУ – 8 Гб, жесткий диск – 500 Гб  $(10 \text{ mT.})$ ;

- Проектор Optoma Ex632.DLP;

- Экран для проектора Lumian Mas+Er;

- Магнитно-маркерная доска;
- Комплект специализированной учебной мебели;
- Рабочее место преподавателя.

Программное обеспечение:

- Google Chrome
- LibreOffice
- Microsoft Windows 10

Лаборатория «Бизнес-информатика»

учебная аудитория для проведения занятий практического типа, учебная аудитория для проведения занятий лабораторного типа, помещение для курсового проектирования (выполнения курсовых работ), помещение для самостоятельной работы

634034, Томская область, г. Томск, Вершинина улица, д. 74, 407 ауд.

Описание имеющегося оборудования:

- Персональный компьютер Intel Core i5-2320 3.0 ГГц, ОЗУ - 4 Гб, жесткий диск - 500 Гб (12 шт.);

- Проектор Optoma Ex632.DLP;

- Экран для проектора Lumian Mas+Er;
- Магнитно-маркерная доска;
- Комплект специализированной учебной мебели;

- Рабочее место преподавателя.

Программное обеспечение:

- Google Chrome
- LibreOffice
- Microsoft Windows 10

#### **13.1.3. Материально-техническое и программное обеспечение для самостоятельной работы**

Для самостоятельной работы используются учебные аудитории (компьютерные классы), расположенные по адресам:

- 634050, Томская область, г. Томск, Ленина проспект, д. 40, 233 ауд.;

- 634045, Томская область, г. Томск, ул. Красноармейская, д. 146, 201 ауд.;

- 634034, Томская область, г. Томск, Вершинина улица, д. 47, 126 ауд.;

- 634034, Томская область, г. Томск, Вершинина улица, д. 74, 207 ауд.

Состав оборудования:

- учебная мебель;

- компьютеры класса не ниже ПЭВМ INTEL Celeron D336 2.8ГГц. - 5 шт.;

- компьютеры подключены к сети «Интернет» и обеспечивают доступ в электронную информационно-образовательную среду университета.

Перечень программного обеспечения:

- Microsoft Windows;
- OpenOffice;
- Kaspersky Endpoint Security 10 для Windows;
- 7-Zip;
- Google Chrome.

#### **13.2. Материально-техническое обеспечение дисциплины для лиц с ограниченными возможностями здоровья и инвалидов**

Освоение дисциплины лицами с ограниченными возможностями здоровья и инвалидами осуществляется с использованием средств обучения общего и специального назначения.

При занятиях с обучающимися **с нарушениями слуха** предусмотрено использование звукоусиливающей аппаратуры, мультимедийных средств и других технических средств приема/переда-

чи учебной информации в доступных формах, мобильной системы преподавания для обучающихся с инвалидностью, портативной индукционной системы. Учебная аудитория, в которой занимаются обучающиеся с нарушением слуха, оборудована компьютерной техникой, аудиотехникой, видеотехникой, электронной доской, мультимедийной системой.

При занятиях с обучающимися **с нарушениями зрениями** предусмотрено использование в лекционных и учебных аудиториях возможности просмотра удаленных объектов (например, текста на доске или слайда на экране) при помощи видеоувеличителей для комфортного просмотра.

При занятиях с обучающимися **с нарушениями опорно-двигательного аппарата** используются альтернативные устройства ввода информации и другие технические средства приема/передачи учебной информации в доступных формах, мобильной системы обучения для людей с инвалидностью.

### **14. Оценочные материалы и методические рекомендации по организации изучения дисциплины**

#### **14.1. Содержание оценочных материалов и методические рекомендации**

Для оценки степени сформированности и уровня освоения закрепленных за дисциплиной компетенций используются оценочные материалы в составе:

## **14.1.1. Тестовые задания**

1. Что произойдет с объектом, если пользователь, работая в Проводнике, нажмёт правую клавишу мыши на пиктограмме этого объекта и выберет команду Копировать?

- 1. скопирован в Буфер обмена;
- 2. вставлен в папку «Мои документы»;
- 3. перемещен в корневой каталог диска С:;
- 4. перемещен в каталог С:\TEMP\.
- 2. Какую операцию не позволяет осуществить «Панель управления»?
- 1. настройку дату и время;
- 2. настройку соединения с Internet Explorer;
- 3. установку и удаление программ;
- 4. установку экрана и клавиатуры.
- 3. С помощью какого инструмента нельзя выполнить копирование и перемещение файлов и папок?
	- 1. при помощи команд контекстного меню;
	- 2. кнопками панелью инструментов;
	- 3. пунктов меню Файл;
	- 4. правой кнопкой мыши.
	- 4. Удаленные файлы и папки можно восстановить. Верно ли это утверждение?
	- 1. восстановить невозможно;
	- 2. восстановить возможно, если не выполнялась процедура очистки корзины;
	- 3. восстановить возможно, если компьютер не был отключен;
	- 4. восстановить можно в любой момент.

5. В каком пункте меню текстового редактора можно осуществлять форматирование доку-

мента?

- 1. таблица;
- 2. правка;
- 3. вставка;
- 4. формат.
- 6. Какого типа выравнивания теста не существует?
- 1. по левому краю;
- 2. по правому краю;
- 3. по ширине;
- 4. по абзацу.
- 7. Какие команды являются основными командами меню «Правка»:
- 1. создать, открыть, закрыть, сохранить;
- 2. вырезать, копировать, вставить;
- 3. разрыв, номера страниц, дата и время;
- 4. шрифт, абзац, список, границы и заливки.
- 8. Что нужно предпринять, чтобы в текстовом редакторе вставить таблицу?
- 1. в меню ВСТАВКА выбрать команду Объект;
- 2. в меню ТАБЛИЦА выбрать команду Добавить таблицу;
- 3. в меню ФОРМАТ выбрать команду Табуляция;
- 4. в меню ТАБЛИЦА выбрать команду Разбить таблицу.
- 9. Сколько чисел можно записать в одной ячейке в табличном процессоре?
- 1. только одно;
- 2. не более двух;
- 3. не более десяти;
- 4. сколько угодно.

10. Как называется прием, позволяющий производить ввод месяцев, дней недели, чисел, кратных 2 или 3, либо других данных сериями?

1. автозаполнение;

2. автозавершение;

3. заполнение таблицы;

4. автоподбор.

11. Какая формула в электронной таблице записана верно?

1. C3+4\*D4

- 2. C3=C1+2\*C2
- $3 = A2*A3-A4$
- 4. A5B5+23
- 12. Имя какой строки или столбца при копировании формулы =A23+C\$21 не будет менять-

ся:

- 1. A;
- $2. C;$
- 3. 21;
- 4. 23

13. Как называется составная часть презентации, содержащая различные объекты?

- 1. лист;
- 2. кадр ;
- 3. слайд;
- 4. рисунок.

14. Какая кнопка панели Рисование в программе для создания презентаций меняет цвет контура фигуры?

1. цвет шрифта;

2. тип линии;

- 3. тип штриха;
- 4. цвет линий.

15. Для чего предназначены шаблоны в программе в программах для создания презентаций?

- 1. вставки электронных таблиц;
- 2. облегчения операций по оформлению слайдов;
- 3. вставки графических изображений;

4. создания нетипичных слайдов.

16. Что нужно предпринять, чтобы удалить текст, рисунок со слайда?

- 1. выделить его и нажать клавишу Esc;
- 2. выделить его и нажать клавишу Delete;
- 3. выделить его и нажать клавишу Ctrl;
- 4. выделить его и нажать клавишу Enter.

17. Адрес электронной почты записывается по определенным правилам. Какой адрес записан неверно?

1. petrov vandex $@r$ u

2. petrov@yandex.ru

3. sidorov@mail.ru

4. petrov sidorov@yandex.ru

18. Какие программы используют для поиска информации в Интернете?

1. почтовые программы;

2. Интернет-браузеры;

3. поисковые программы;

4. прикладные программы.

19. Чем является Rambler.ru?

1. программой, обеспечивающей доступ в Интернет;

2. браузером;

3. поисковым сервером;

4. редактором HTML-документов

20. Какая из служб сети Интернет позволяет взаимодействовать с удаленным пользователем в реальном времени?

1. чат;

2. гостевая книга

3. электронная доска

4. электронная почта

21. Имя какой строки или столбца при копировании формулы =\$F\$15+K\$44 будут меняться:

1. F

2. K

3. 15

4. 44

22. Где отображается содержимое активной ячейки в табличном процессоре?

1. буфере обмена

2. строке состояния

3. заголовке окна приложения

4. строке формул

23. В ячейку введен текст. Его длина превысила размер ячейки. Соседняя справа ячейка занята. Что будет отображено в ячейке с текстом?

1. сообщение об ошибке

2. Фрагмент введенного текста. Отображается столько знаков, сколько вошло в ячейку. Не вошедшие знаки не видны, но не пропадают.

3. Фрагмент введенного текста. Отображается столько знаков, сколько вошло в ячейку. Не вошедшие знаки пропадают.

4. Весь введенный текст, только шрифтом минимального размера

24. В ячейку введен текст. Его длина превысила размер ячейки. Соседняя справа ячейка не занята. Что будет отображено в ячейке с текстом?

1. сообщение об ошибке

2. фрагмент введенного текста. Отображается столько знаков, сколько вошло в ячейку.

3. весь введенный текст, только шрифтом минимального размера.

4. весть введенный текст стандартным шрифтом. Не вошедший в ячейку текст перекрывает содержимое соседней справа ячейки.

25. Какие из приведенных ниже выражений удовлетворяют правилам построения формул в табличном процессоре?

 $1. = DATA()$ 

 $2. = B6 + C3\$ 

3. =R12C\$32

 $4. = A1/SES5+67/3$ 

26. Заданы имя почтового сервера (alfa-centavra), находящегося в России, и имя почтового ящика (Alex). Каким может быть электронный адрес?

1. alfa-centavra@Alex.ru;

2. alfa-centavra.Alex@ru;

3. Alex.alfa-centavra@ru;

4. Alex@alfa-centavra ru

27. Как называется папка, в которую временно попадают удаленные объекты?

- 1. корзина
- 2. оперативная
- 3. портфель
- 4. блокнот

28. Макет слайда не предусматривает наличие таблицы. Можно ли на такой слайд вставить таблицу?

1. да, поле таблицы будет создано автоматически;

2. нет;

3. да, но сначала необходимо изменить макет слайда;

4. да, но сначала необходимо вставить специальное поле для таблицы.

29. Какая презентация будет создана, если в группе «Доступные шаблоны и темы» при создании новой презентации выбрать указанную тему?

1. состоящая из нескольких слайдов различного содержания и оформления;

- 2. состоящая из нескольких слайдов различного содержания, но одинакового оформления;
- 3. состоящая из одного слайда;
- 4. состоящая из нескольких слайдов одинакового содержания и оформления.
- 30. Как напечатанное слово сделать подчеркнутым?
- 1. это сделать невозможно;
- 2. для этого нужен специальный шрифт;
- 3. для этого надо изменить свойства шрифта у этого слова;
- 4. для этого надо изменить свойства шрифта и абзаца у этого слова

## **14.1.2. Экзаменационные вопросы**

- 1. Операционная система Windows. Назначение.
- 2. Структура рабочего стола операционной системы Windows.
- 3. Настройки экрана и рабочего стола операционной системы Windows.
- 4. Файлы и папки в Windows. Виды и приемы работы.
- 4. Текстовые редакторы. Назначение.
- 5. Создание и редактирование документов в текстовом редакторе.
- 6. Параметры шрифта и абзаца в текстовом редакторе.
- 7. Настройка рабочей области в текстовом редакторе.
- 8. Приемы создания графических объектов в текстовом редакторе.
- 9. Табличные процессоры. Назначение.
- 10. Создание и редактирование документов в табличном процессоре.
- 11. Вычисления в табличном процессоре.
- 12. Автоматическое заполнение ячеек в табличном процессоре.
- 13. Построение графических структур в табличном процессоре.
- 14. Создание и редактирование презентаций.
- 15. Создание презентаций с помощью стандартных шаблонов и без них.
- 16. Анимационные приемы при создании презентаций.
- 17. Поиск информации в Интернете.
- 18. Интернет-браузеры. Назначение.
- 19. Почтовые серверы. Назначение.
- 20. Почтовые программы. Прием и передача почтовых сообщений.
- 21. Почтовые программы. Настройка правил отправки и получения почтовых сообщений.

## **14.1.3. Вопросы на самоподготовку**

- 1. Программы-оболочки
- 2. Антивирусные программы
- 3. Использование «горячих» клавиш
- 4. Связь табличных и текстовых данных
- 5. Использование анимационных приемов в создании пре-зентаций

## **14.1.4. Темы лабораторных работ**

Операционная система Windows

Создание и форматирование текстовых документов

Рисование графических объектов в текстовом редакторе

Создание документов в табличном процессоре

Обработка данных в табличном процессоре

Создание презентаций

Поиск, сохранение и обмен информацией

## **14.1.5. Темы курсовых проектов / курсовых работ**

- 1. Обзор графических редакторов
- 2. Информационные технологии в работе туристических агентств
- 3. Области применения искусственного интеллекта
- 4. Гипертекстовая технология
- 5. Мультимедиа технологии
- 6. Сравнительная характеристика возможностей различных графиче-ских пакетов
- 7. Универсальные пакеты научных и инженерных расчётов.
- 8. Обзор существующих автоматизированных обучающих систем
- 9. Графические возможности и назначение пакета Corel Draw
- 10. Сравнительная характеристика и возможности почтовых про-грамм
- 11. Интернет в сервисе и туризме
- 12. Экспертные системы в медицине
- 13. Сравнительная характеристика и возможности социальных сетей
- 14. Интернет в решении задач управления
- 15. Математические возможности текстовых редакторов
- 16. Информационные системы. Классификация
- 17. Геоинформационные системы. Их применение.
- 18. Офисные информационные системы.
- 19. Информационные системы в медицине, образовании
- 20. Внешние носители информации: достоинства и недостатки

## **14.2. Требования к оценочным материалам для лиц с ограниченными возможностями здоровья и инвалидов**

Для лиц с ограниченными возможностями здоровья и инвалидов предусмотрены дополнительные оценочные материалы, перечень которых указан в таблице 14.

Таблица 14 – Дополнительные материалы оценивания для лиц с ограниченными возможностями здоровья и инвалидов

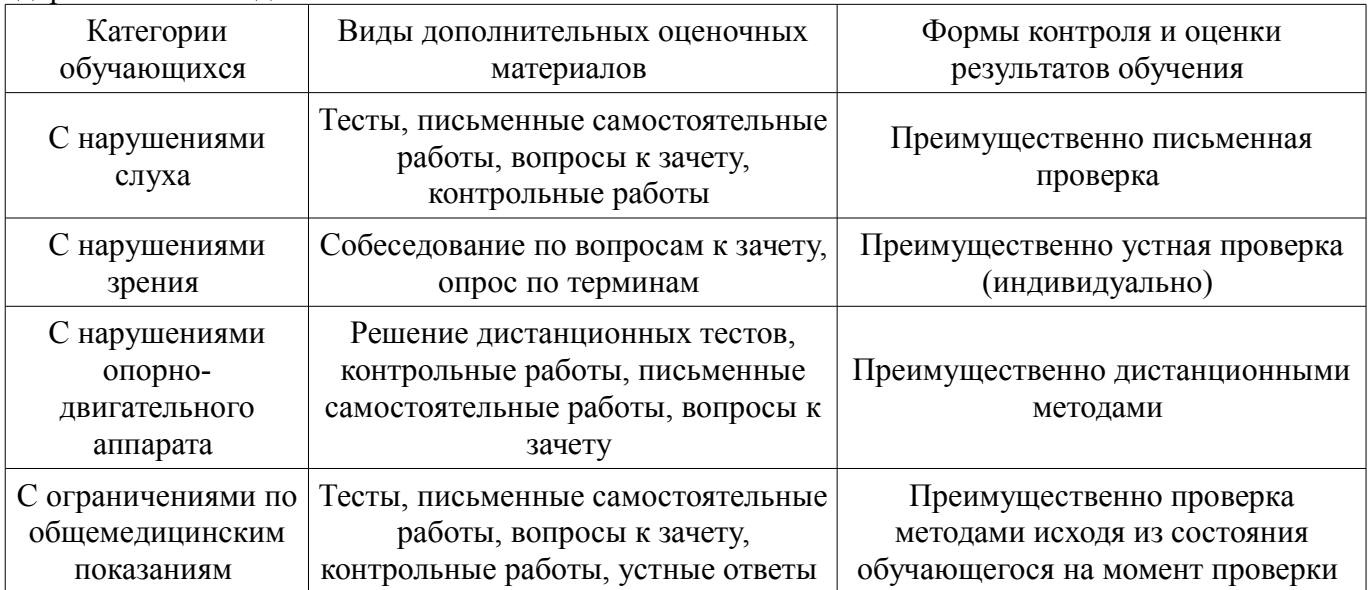

#### **14.3. Методические рекомендации по оценочным материалам для лиц с ограниченными возможностями здоровья и инвалидов**

Для лиц с ограниченными возможностями здоровья и инвалидов предусматривается доступная форма предоставления заданий оценочных средств, а именно:

- в печатной форме;
- в печатной форме с увеличенным шрифтом;
- в форме электронного документа;
- методом чтения ассистентом задания вслух;
- предоставление задания с использованием сурдоперевода.

Лицам с ограниченными возможностями здоровья и инвалидам увеличивается время на подготовку ответов на контрольные вопросы. Для таких обучающихся предусматривается доступная форма предоставления ответов на задания, а именно:

- письменно на бумаге;
- набор ответов на компьютере;
- набор ответов с использованием услуг ассистента;
- представление ответов устно.

Процедура оценивания результатов обучения лиц с ограниченными возможностями здоровья и инвалидов по дисциплине предусматривает предоставление информации в формах, адаптированных к ограничениям их здоровья и восприятия информации:

#### **Для лиц с нарушениями зрения:**

- в форме электронного документа;
- в печатной форме увеличенным шрифтом.

## **Для лиц с нарушениями слуха:**

- в форме электронного документа;
- в печатной форме.

#### **Для лиц с нарушениями опорно-двигательного аппарата:**

- в форме электронного документа;
- в печатной форме.

При необходимости для лиц с ограниченными возможностями здоровья и инвалидов процедура оценивания результатов обучения может проводиться в несколько этапов.